# **pgist Documentation**

*Release 0.3.2*

**douglarek**

May 24, 2015

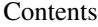

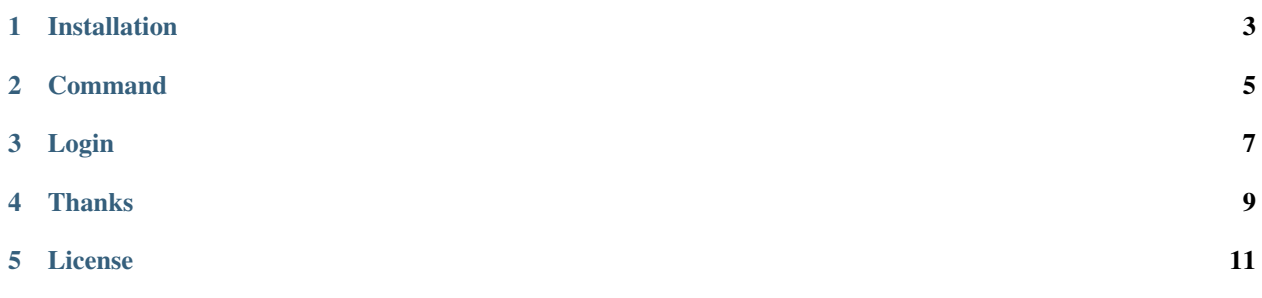

A Python command-line wrapper with github3.py library to access GitHub Gist.

**CHAPTER 1**

## **Installation**

<span id="page-6-0"></span>You can install with *pip*:

pip install pgist -U

Or with *easy\_install*:

easy\_install -U pgist

#### **Command**

<span id="page-8-0"></span>To upload the contents of *a.py* just:

pgist a.py

Or you can accept stdin as a file like this:

pgist -

type *ctrl+D* to end stdin and *ctrl+C* to abort.

Upload multiple files:

pgist a b c

Use  $-p$  to make the gist private:

pgist a.py -p

Use *-d* to add a description:

pgist -d "Say something" a.py

You can update existing gists with *-u*:

pgist b.py c.py -u 2c93e03266634cd6e273

List your public gists:

pgist -l

And list all contains private ones:

pgist -l -A

See *pgist –help* for more detail.

### **Login**

<span id="page-10-0"></span>If you want to associate your gists with your GitHub account, you need to login with pgist. It doesn't store your username and password, it just uses them to get an OAuth2 token (with the "gist" permission).

```
pgist --login
GitHub username(default is xxxxx): douglarek
GitHub password for douglarek:
Done \ldots
```
After you've done this, you can still upload gists anonymously with *-a*:

```
pgist a.py -a
```
### **Thanks**

<span id="page-12-0"></span>• [github3.py](https://github.com/sigmavirus24/github3.py) by Ian Cordasco.

### **License**

<span id="page-14-0"></span>Licensed under the Apache 2.0 license. [Bug-reports, and pull requests](https://github.com/douglarek/pgist) are welcome.